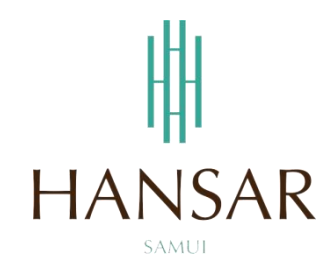

# **คู่มือการอนุมัติการขอเก็บวันหยุดของพนักงานในแผนก ส าหรับหัวหน้าแผนก (ภาษาอังกฤษ)**

# **MANUAL of Approve Keep Day-Off Program for HOD (English)**

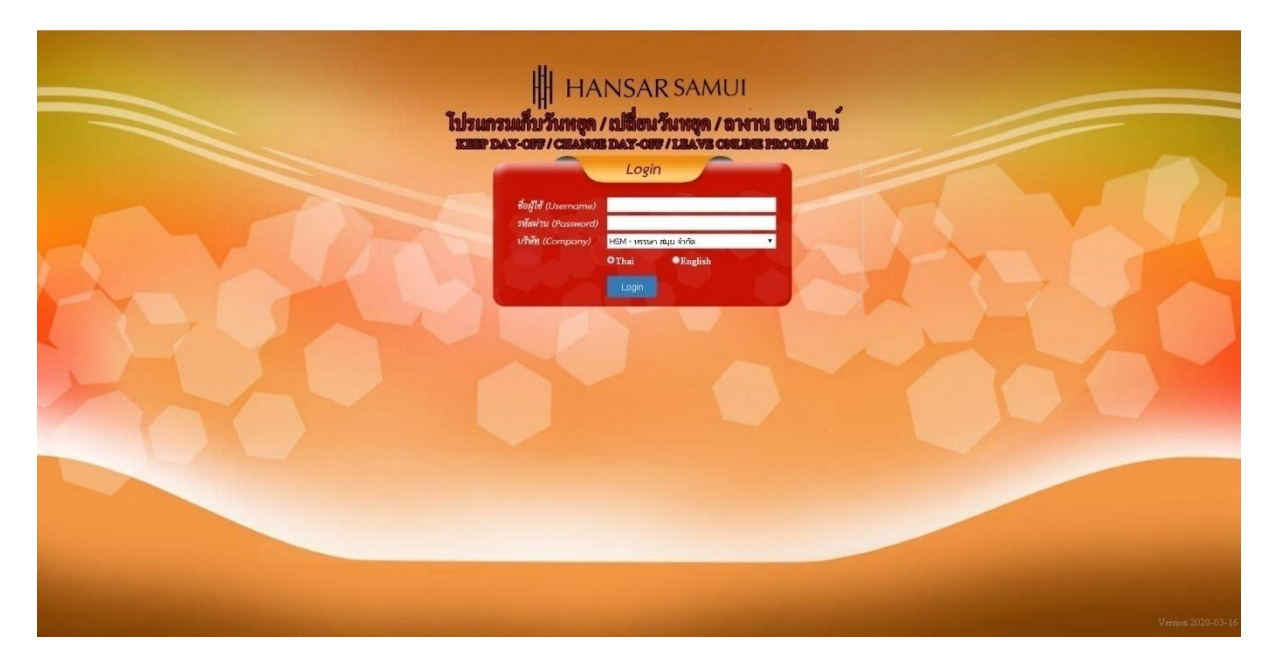

#### **Contents**

# <span id="page-1-0"></span>**(You can click on a topic and the system will bring up the manual window you want to browse)**

**Page**

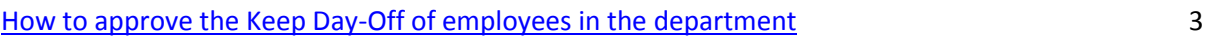

#### **[Back to contents](#page-1-0)**

## <span id="page-2-0"></span>**How to approve the Keep Day-Off of employees in the department**

Can approve the Keep Day-Off of employees in the department only.

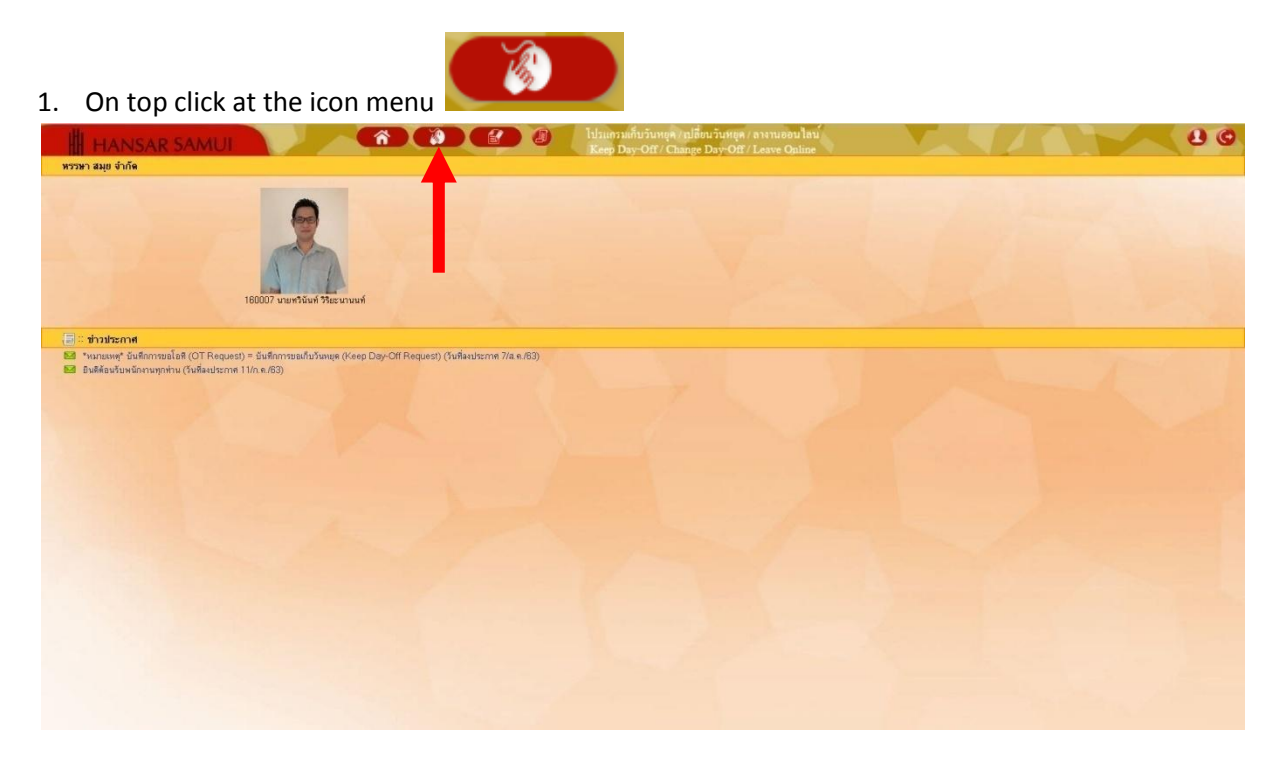

2. After that click at  $\boxed{\blacksquare}$  OT Approval

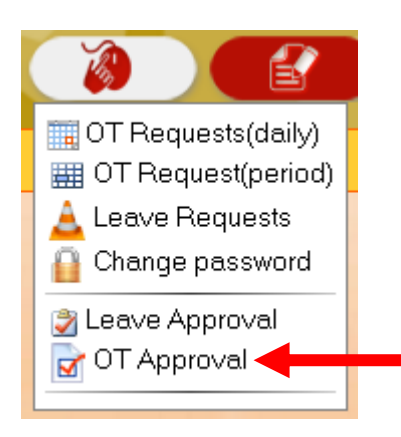

## **[Back to contents](#page-1-0)**

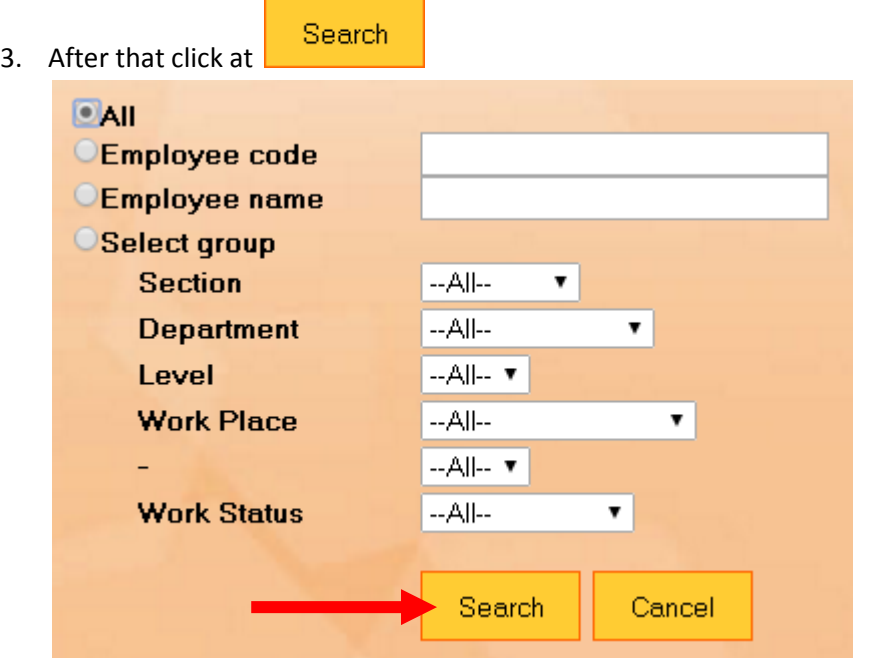

4. The list of Keep Day-Off request for all employees in the department. Will show up all.

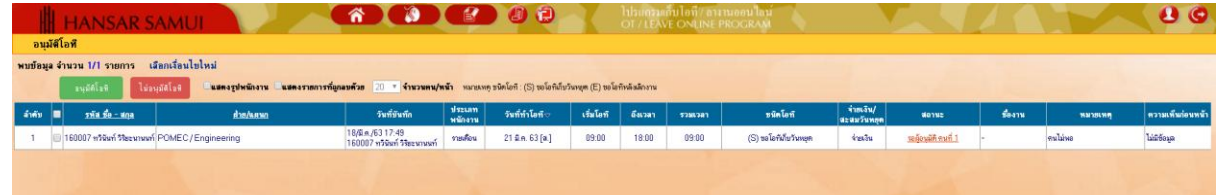

5. If you want to approve the request for the Keep Day-Off of which employees then tick

the check  $\left|\mathbf{r}\right|$  at the worksheet of that employee.

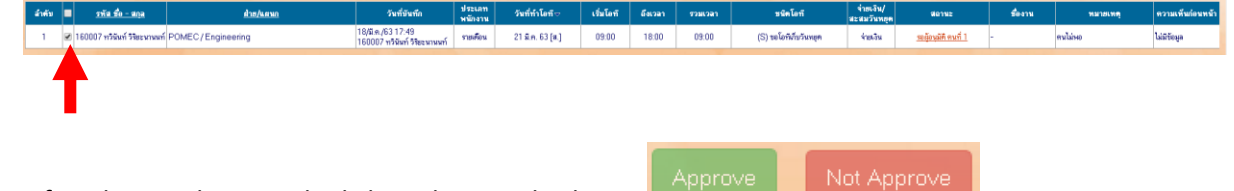

6. After that on the top tab Click to choose whether to **the contract of the set of the set of the set of the set of the set of the set of the set of the set of the set of the set of the set of the set of the set of the se** 

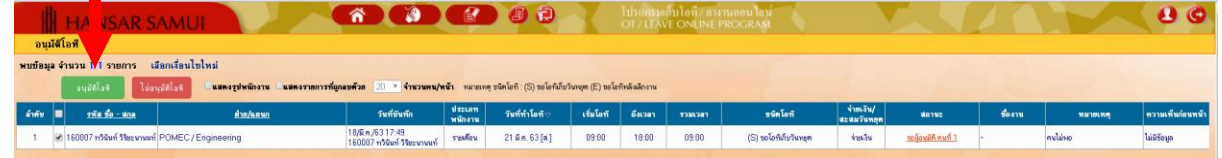

### **[Back to contents](#page-1-0)**

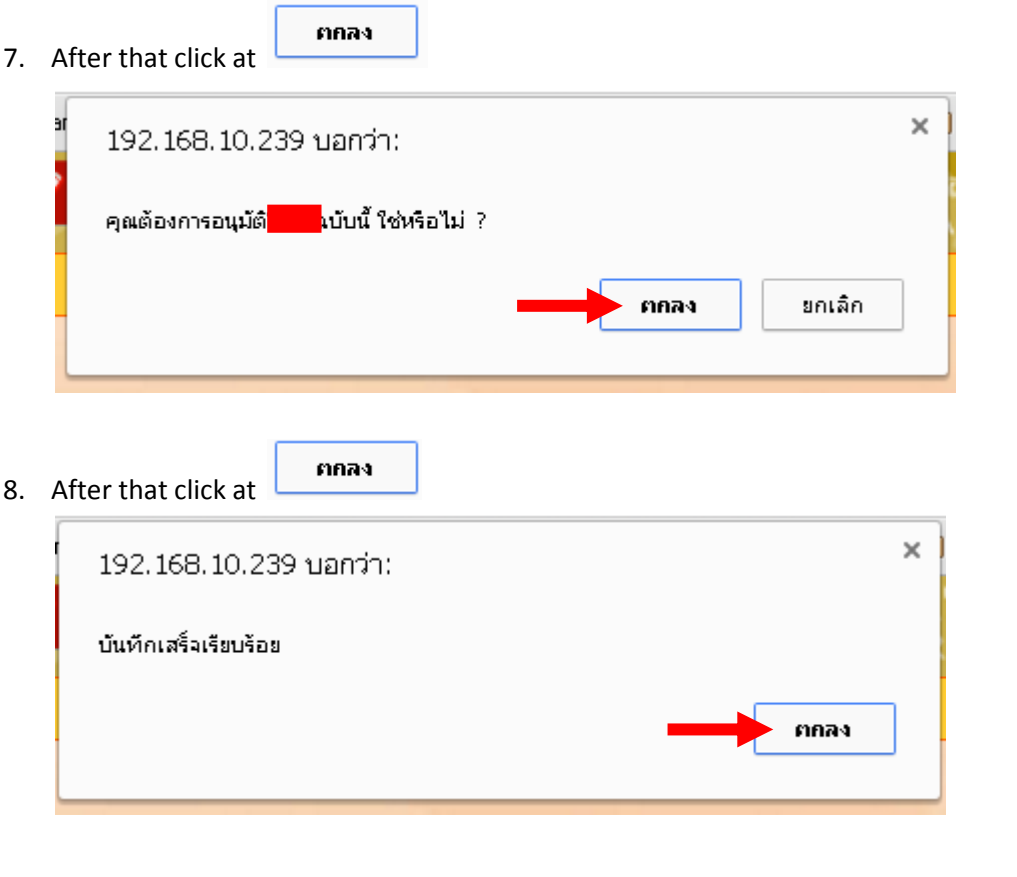

**---------------------------------------------------------- Finish -------------------------------------------**